<span id="page-0-0"></span>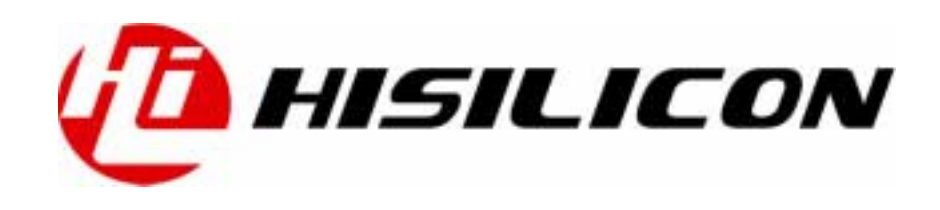

### Hi3510 通过 SSP 接口连接 SD 卡

# **Application Notes**

文档版本 01

发布日期 2006-09-30

BOM编码 N/A

深圳市海思半导体有限公司为客户提供全方位的技术支持,用户可与就近的海思办事处联系,也可直接与公 司总部联系。

### 深圳市海思半导体有限公司

地址: 深圳市龙岗区坂田华为基地华为电气生产中心 邮编:518129

网址: http://www.hisilicon.com

- 客户服务电话: 0755-28788858
- 客户服务传真: [0755-28788838](http://www.hisilicon.com)
- 客户服务邮箱: support@hisilicon.com.

#### 版权所有 **©** 深圳市海思半导体有限公司 **2006**。 保留一切权利。

非经本公司书面许可,任何单位和个人不得擅自摘抄、复制本文档内容的部分或全部,并不得以任何形式 传播。

#### 商标声明

**OD**、Hisilicon、海思,均为深圳市海思半导体有限公司的商标。 本文档提及的其他所有商标或注册商标,由各自的所有人拥有。

#### 注意

由于产品版本升级或其他原因,本文档内容会不定期进行更新。除非另有约定,本文档仅作为使用指导, 本文档中的所有陈述、信息和建议不构成任何明示或暗示的担保。

#### 目 录

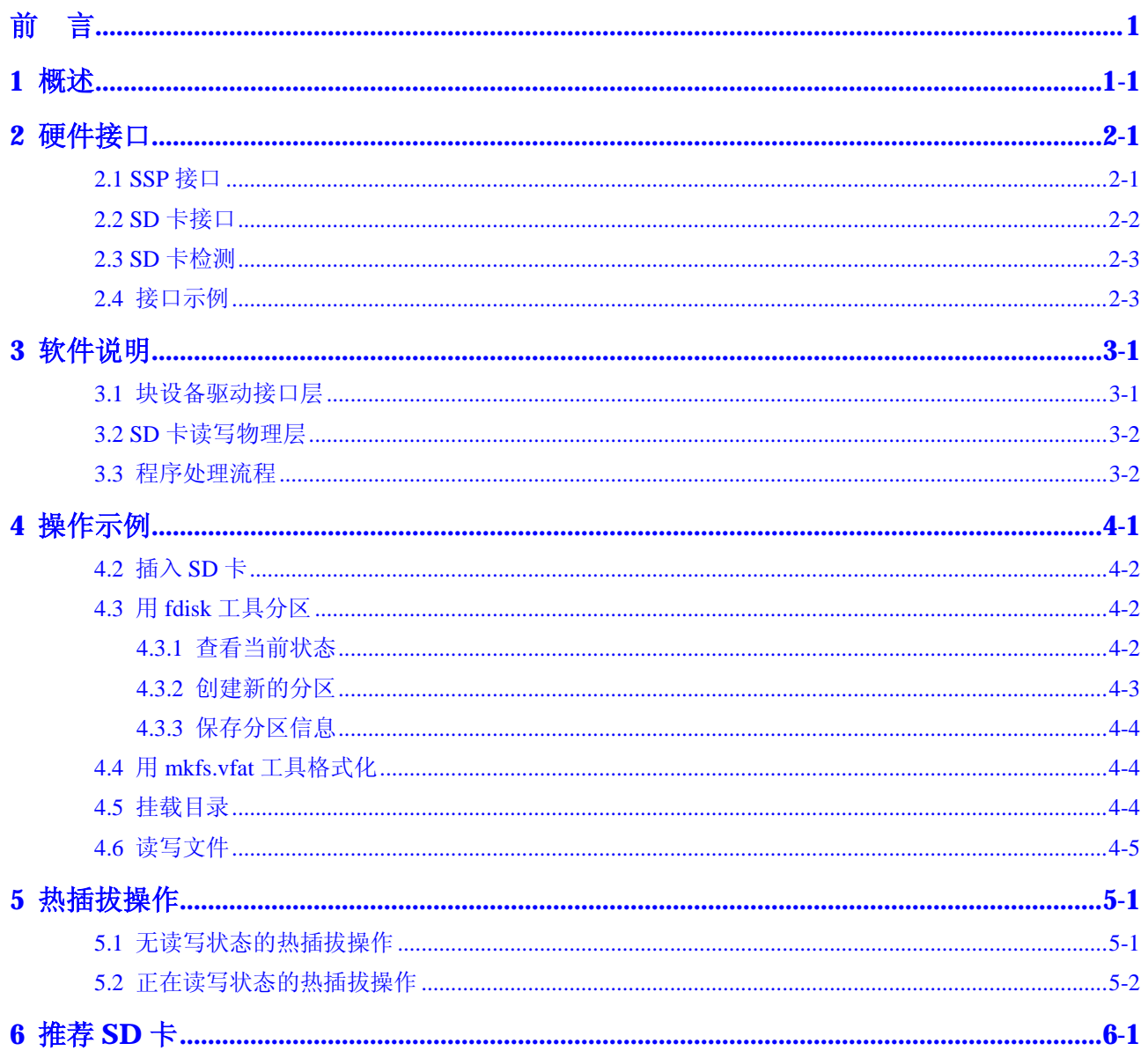

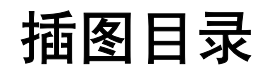

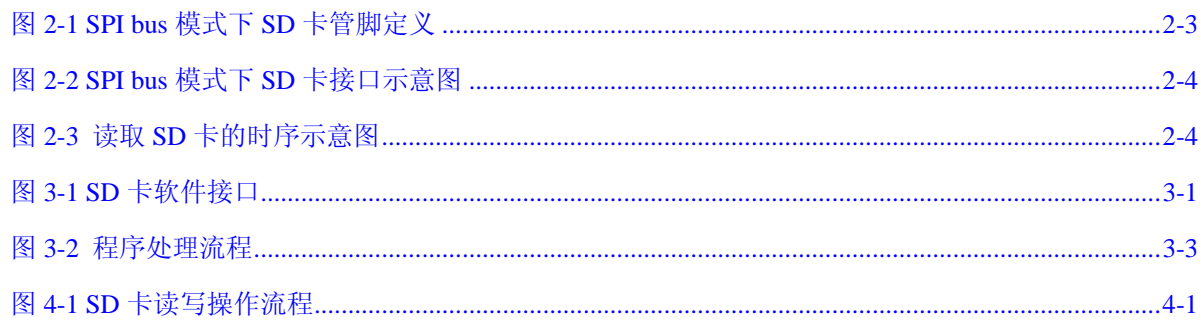

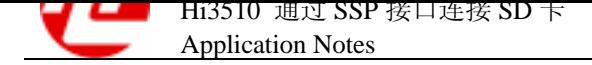

# 表格目录

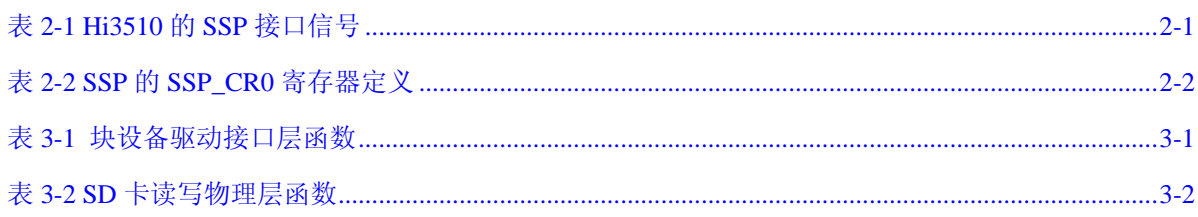

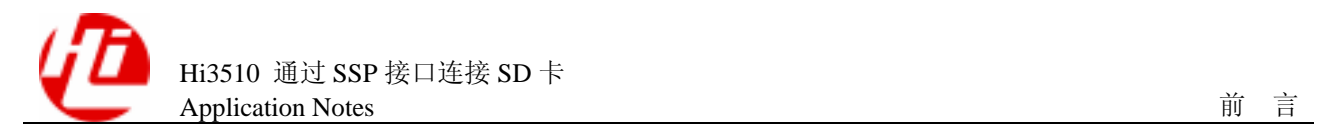

前言

### 概述

本节介绍本文档的内容、对应的产品版本、适用的读者对象、行文表达约定、历史修订 记录等。

### 产品版本

与本文档相对应的产品版本如下所示。

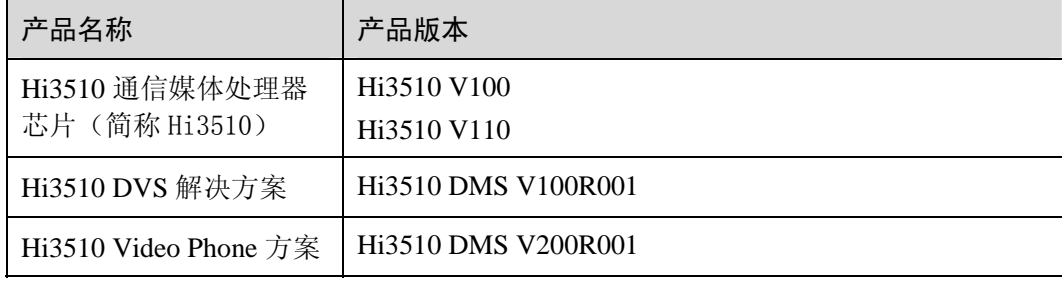

### 读者对象

本指南为程序员和系统工程师而编写, 描述了基于 Hi3510 媒体解决方案平台, 如何通 过 SSP 接口连接 SD 卡。使用本书的程序员应该:

- ! 相关硬件基本知识
- ! 熟练掌握 C 语言
- ! 掌握基本的 Linux 环境编程

### 内容简介

本文描述了利用 Hi3510 芯片的 SSP 接口连接 SD 卡, Hi3510 芯片的 SSP 接口支持 SPI 模式,可以与 SPI bus 模式的 SD 卡连接使用。

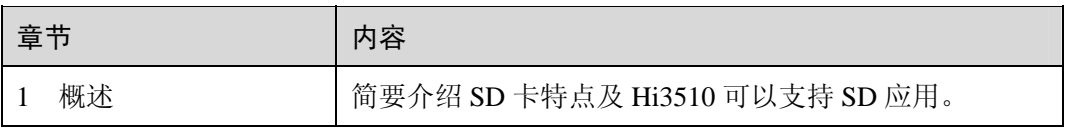

Hi3510 通过 SSP 接口连接 SD 卡 Application Notes

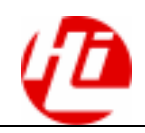

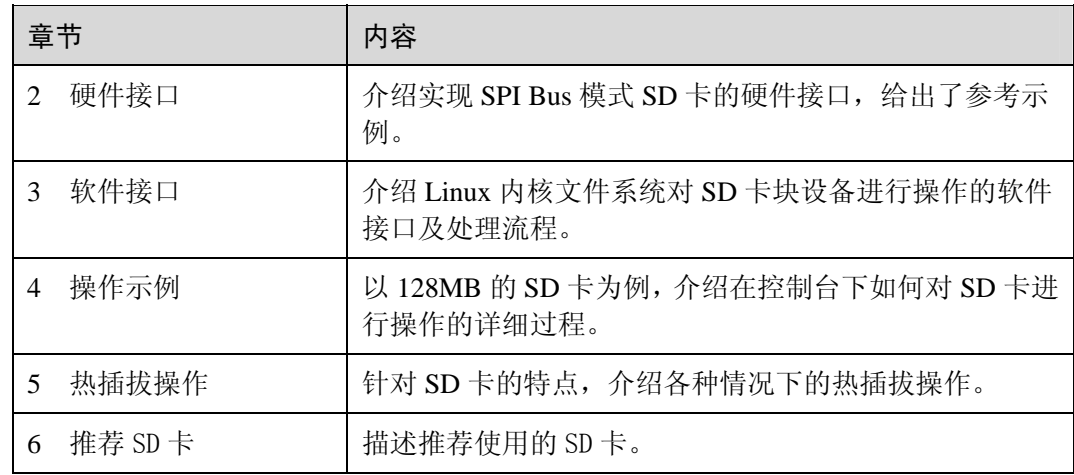

## 约定

### 符号约定

在本文中可能出现下列标志,它们所代表的含义如下。

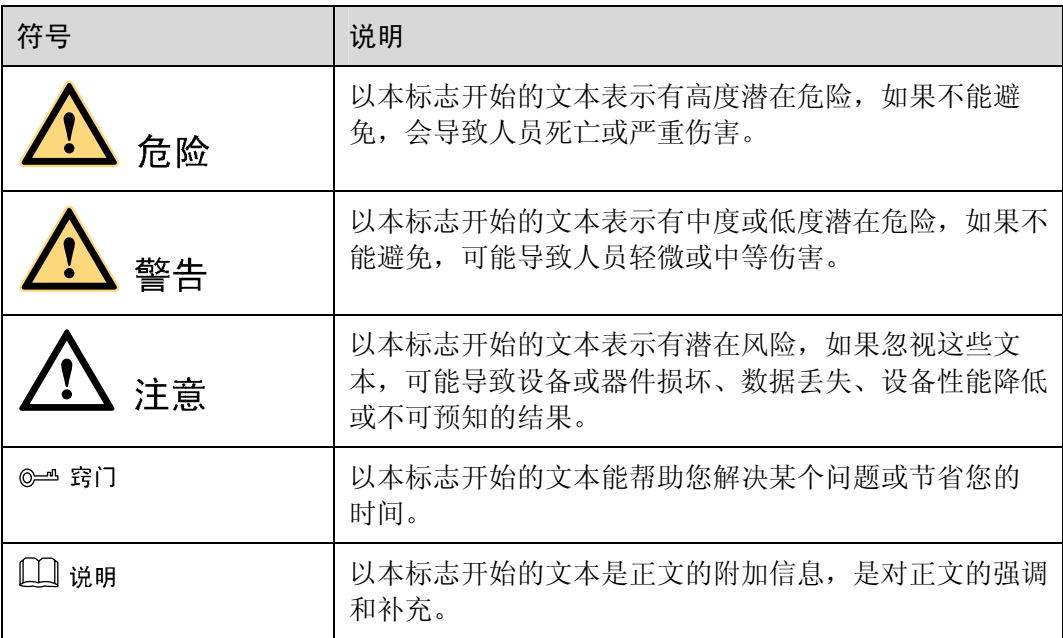

### 通用格式约定

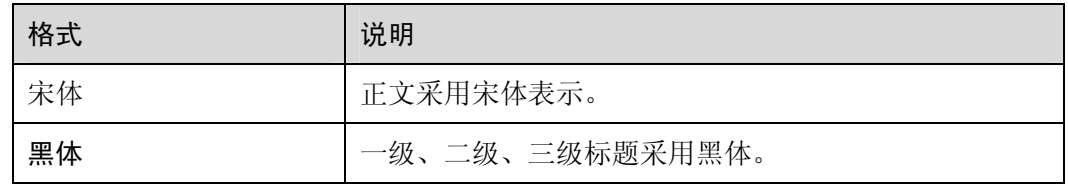

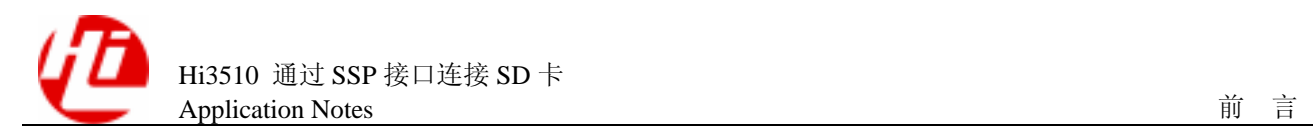

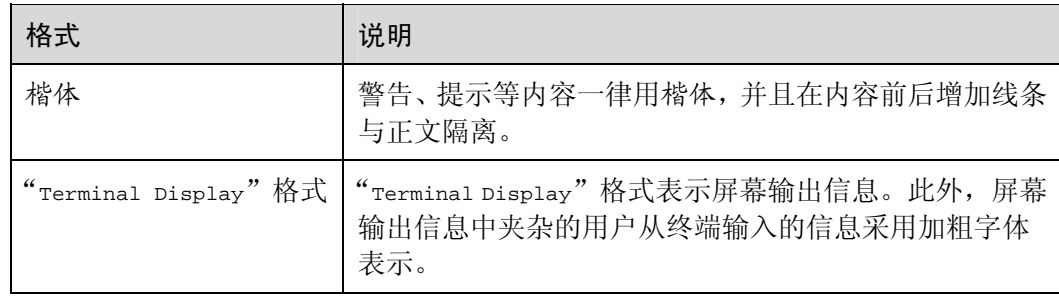

### 命令行格式约定

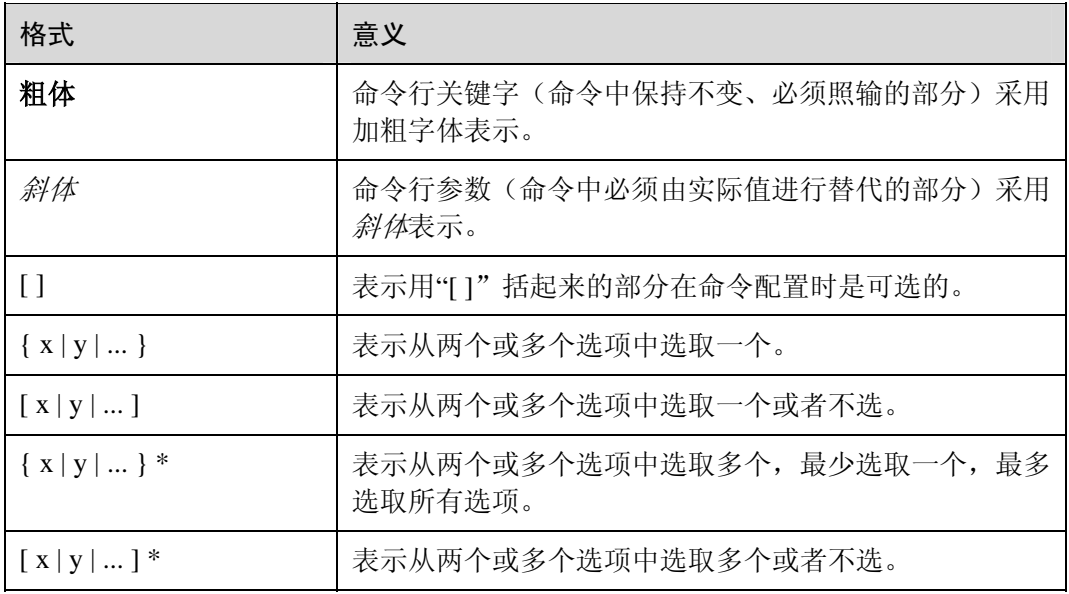

### 修改记录

修订记录累积了每次文档更新的说明。最新版本的文档包含以前所有文档版本的更新内 容。

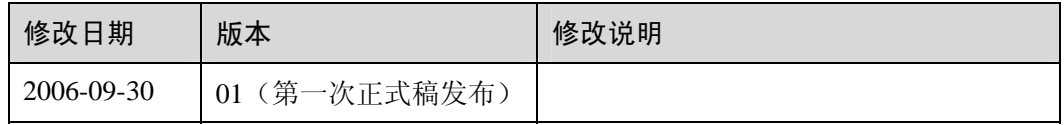

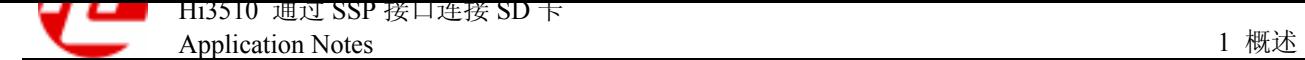

<span id="page-8-0"></span>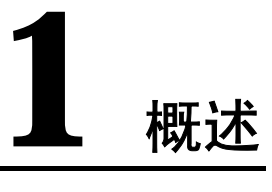

SD 卡(Secure Digital Card)是一种可广泛使用的可移动便携存储介质,具有容量大、 体积小、速度快、价格低廉和可加密等特点。

SD 卡有两种连接方式:

- SD bus
- $\bullet$  SPI bus

Hi3510 内部集成 SSP (Synchronous Serial Protocol) 接口, 支持 SPI (Serial Peripheral Interface)模式。因此可以通过 Hi3510 的 SSP 接口,采用 SPI 模式与 SD 卡连接,实 现 SD 卡的读写操作。

关于 SD 卡的相关资料请参考: http://www.sdcard.org/sd\_memorycard/index.html。

<span id="page-9-0"></span>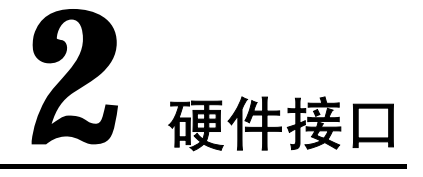

### <span id="page-9-1"></span>2.1 SSP 接口

Hi3510 的 SSP 接口支持 LVTTL/LVCMOS 3.3V 电平, 如表 2-1 所示。

口说明

在 SSP 接口的 SPI 模式下,片选信号 SSPSFRM 不满足 SD 卡 [SPI bus](#page-9-2) 模式的时序要求,因此需 要用 GPIO 来模拟片选信号。

表2-1 Hi3510 的 SSP 接口信号

<span id="page-9-2"></span>

| 信号名            | 方<br>冋   | 类型                      | 频率(Hz)     | 驱动<br>(mA) | 功能               |
|----------------|----------|-------------------------|------------|------------|------------------|
| <b>SSPSCLK</b> | $\Omega$ | LVTTL/<br><b>LVCMOS</b> | $\leq 10M$ | 4          | SSP 总线时钟。        |
| <b>SSPRXD</b>  | I        | LVTTL                   | < 10M      |            | SSP 总线数据接收。      |
| <b>SSPTXD</b>  | $\Omega$ | LVTTL/<br><b>LVCMOS</b> | < 10M      | 4          | SSP 总线数据发送。      |
| <b>SSPSFRM</b> | $\Omega$ | LVTTL/<br><b>LVCMOS</b> | $\leq 10M$ | 4          | SSP 帧或从设备选择输出信号。 |

Hi3510 的 SSP 接口可以工作在多种模式下:

- $\bullet$  SPI
- Microwire
- TI synchronous serial.

SSP 的 SPI 模式选择由 SSP\_CR0 寄存器确定, 如表 2-2 所示。

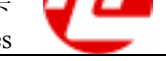

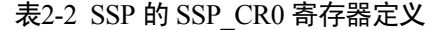

<span id="page-10-1"></span>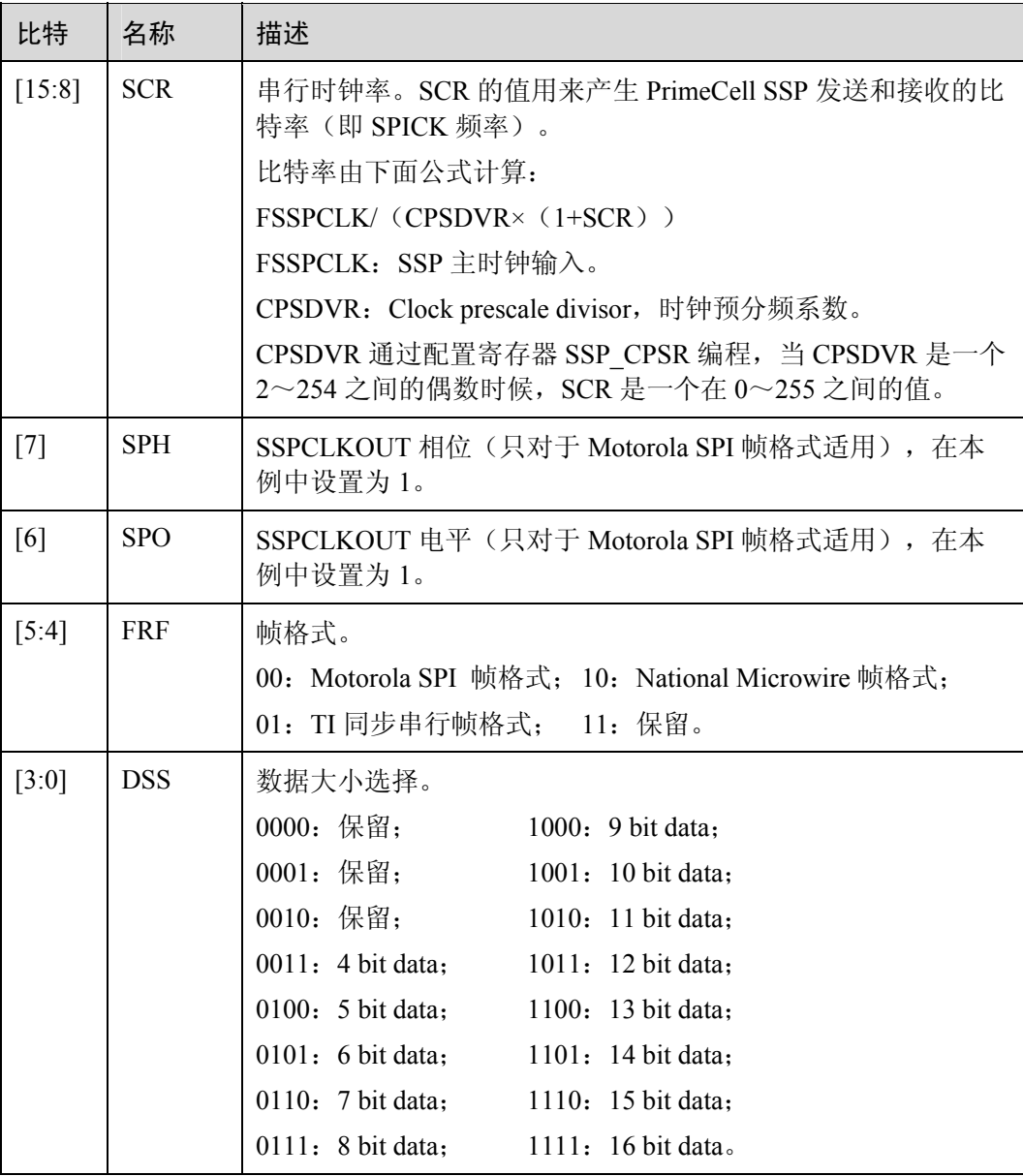

例如选择 SSP 接口的 SPI 模式, 8 位数据位, 只需要配置寄存器 SSP\_CR0 中的  $SPH=1$ ,  $SPO=1$ ,  $FRF=0$ ,  $DSS=7$ .

关于 SSP 模块工作的 SPI 模式和其他相关寄存器的详细信息, 请参考《Hi3510 V100 通信媒体处理器芯片 用户指南》。

### <span id="page-10-0"></span>2.2 SD 卡接口

SPI bus 采用 4 线制:CS、SCLK、DI、DO。SPI bus 模式下工作的 SD 卡的管脚定义如 图 2-1 所示。

图2-1 SPI bus 模式下 SD 卡管脚定义

<span id="page-11-2"></span>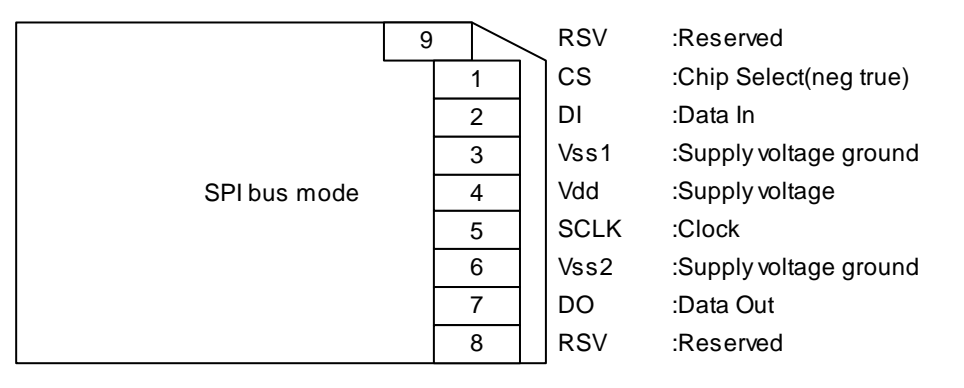

### <span id="page-11-0"></span>2.3 SD 卡检测

在 Hi3510 VSEVB (Video Solution Evaluation Board) 上, SD 卡工作在 SPI bus 模式。 在评估板上电或热插拔等情况下,都能自动对 SD 卡进行检测。

- 插卡操作
	- − 评估板上 Hi3510 芯片的 GPIO3 3 管脚由高电平变为低电平,表明检测到 SD 卡,产生中断通知 Hi3510 芯片。
	- − Hi3510 芯片使能电源管理模块程序, 开始给 SD 卡供电, 以使 SD 卡可以开始 工作。
- ! 拔卡操作
	- − 评估板上 Hi3510 芯片的 GPIO3\_3 管脚由低电平变为高电平,表明未检测到 SD 卡,产生中断通知 Hi3510 芯片。
	- − Hi3510 芯片不使能电源管理模块程序,关闭 SD 卡电源。

当插入电源管理模块程序时,在模块的初始化过程中会首先检测是否存在 SD 卡。

- 若检测到 SD 卡, 使能电源管理模块, 开始给 SD 卡供电。
- 若检测不到 SD 卡,不使能电源管理模块,关闭 SD 卡电源。

在插、拔卡操作触发中断后,中断处理程序先屏蔽中断,并延迟 10ms 去抖, 然后检测 是否存在 SD 卡,选择是否给 SD 卡供电,并打开中断。

#### 口说明

如果没有插入电源管理模块程序,SD 卡不能工作。

### <span id="page-11-1"></span>2.4 接口示例

当 SD 卡工作在 SPI bus 模式下, 一般连接如图 2-2 所示。片选信号利用 GPIO3 0 模 拟。

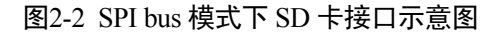

<span id="page-12-0"></span>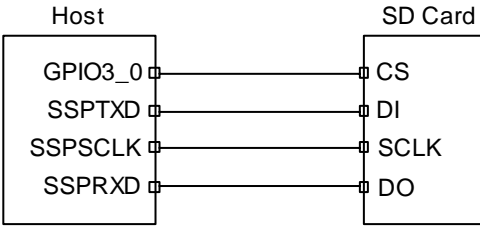

读取 SD 卡数据的时序如图 2-3 所示。

图2-3 读取 SD 卡的时序示意图

<span id="page-12-1"></span>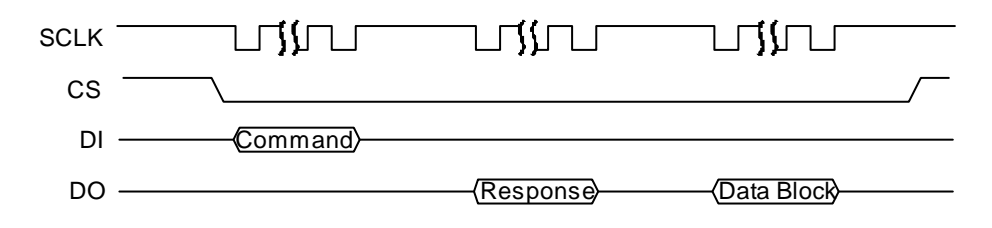

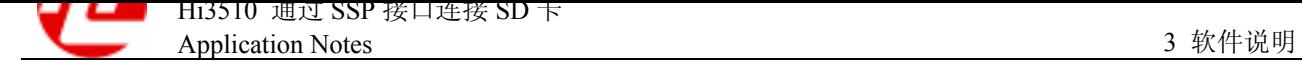

<span id="page-13-0"></span>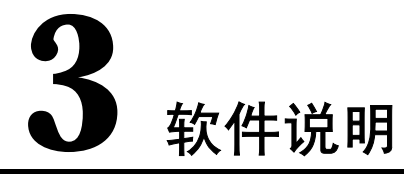

通过 SPI 模式实现 SD 卡的软件接口分为两层, 如图 3-1 所示。

#### 图3-1 SD 卡软件接口

<span id="page-13-2"></span>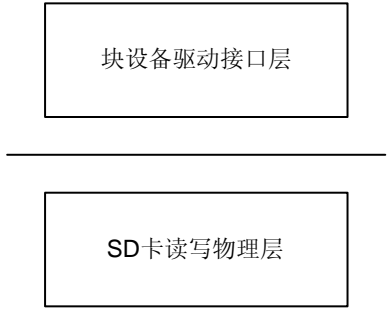

- ! 块设备驱动接口层 提供 Linux 内核文件系统访问接口,通过块设备驱动层,内核对块设备进行读写 访问。
- ! SD 卡读写物理层 提供块设备驱动访问 SD 卡的接口。

### <span id="page-13-1"></span>3.1 块设备驱动接口层

按照 Linux 下标准的块设备驱动结构,在块设备驱动接口层都是采用 Linux 下块设备的 标准函数,如表 3-1 所示。

#### 表3-1 块设备驱动接口层函数

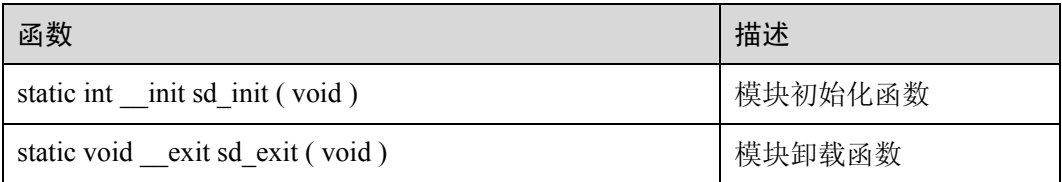

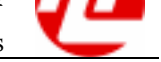

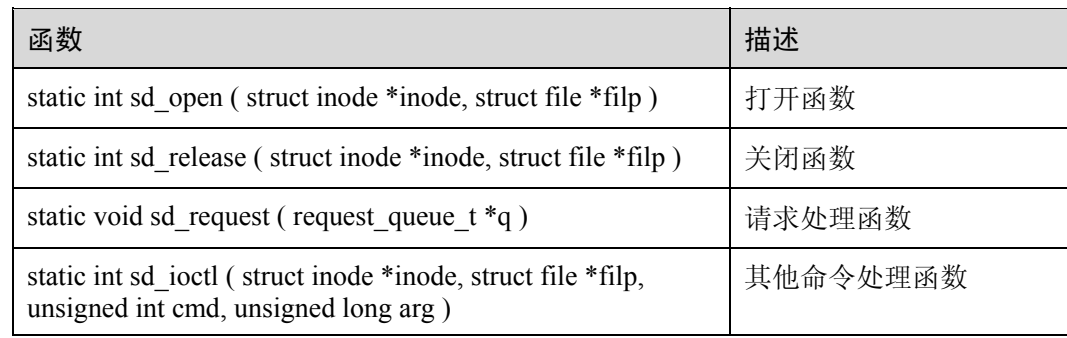

### <span id="page-14-0"></span>3.2 SD 卡读写物理层

块设备驱动接口函数调用 SD 卡读写物理层函数, 实现 SD 卡的读写操作。SD 卡读写 物理层函数如表 3-2 所示。

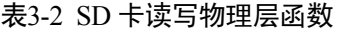

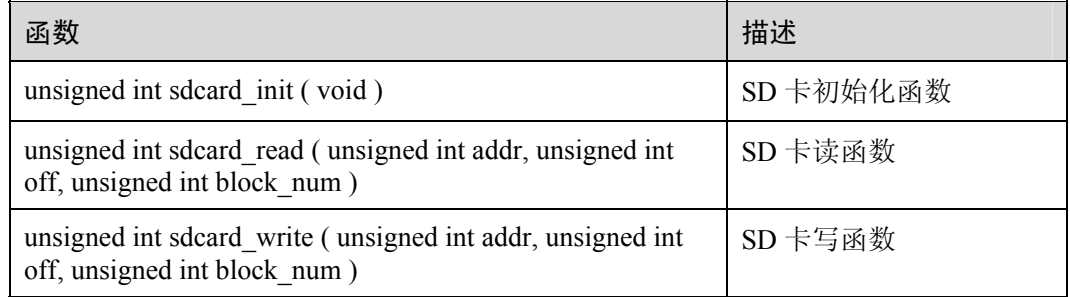

### <span id="page-14-1"></span>3.3 程序处理流程

Linux 内核文件系统对块设备的读写操作(包含对分区表、文件的操作),通过请求函 数完成。

驱动程序只负责处理由内核文件系统发出对某个扇区的读写请求,以及返回磁头、扇 区、柱面数等信息。为降低 CPU 资源的占用率,驱动程序在初始化 sd\_init()函数时 创建一个内核线程来处理请求,而在 sd\_request()函数中唤醒这个内核线程,以最大 程度释放 CPU 资源。

在 Linux 内核发出的请求队列中,每个单独的请求都包含具体读写信息(读/写、扇区 地址、扇区数、数据),根据这些信息去调用 SD 卡读写函数 (sdcard read (), sdcard\_write()),完成请求操作。

在处理每个单独请求时,分为两步:

- 1. 分析读写请求,并根据扇区地址和扇区数进行合并处理。
- 2. 调用 SD 卡读写函数,一次性完成读写请求。

实际测试证明:这样可以提高读写速度和稳定性,并降低了 CPU 资源的占用率。 Linux 内核文件系统对块设备的读写操作处理流程如图 3-2 所示。

#### 图3-2 程序处理流程

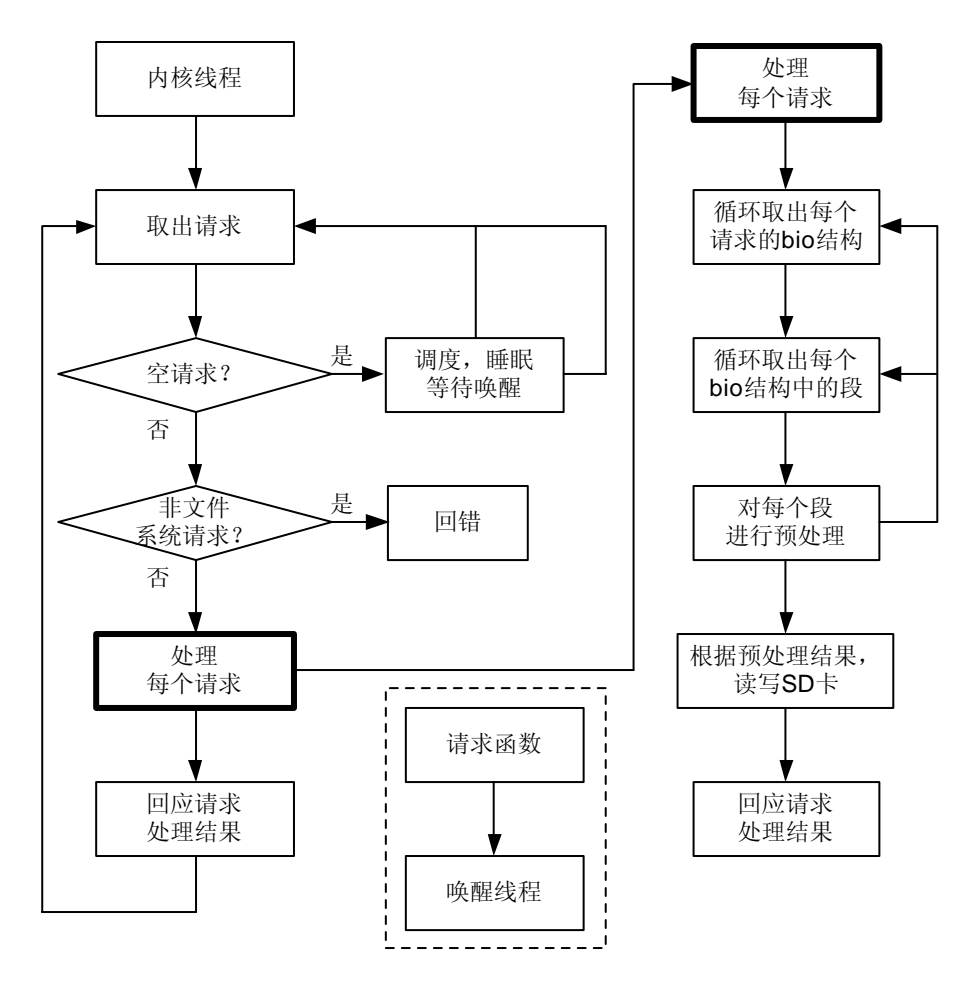

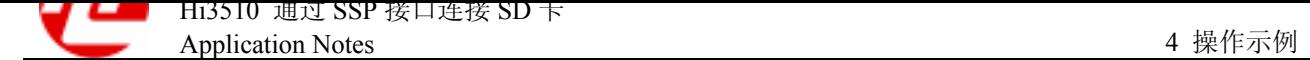

<span id="page-16-0"></span>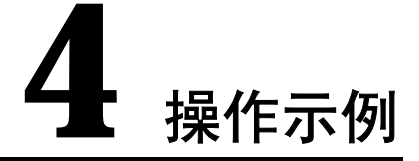

以 128MB 的 SD 卡为例, 通过 SSP 接口的 SPI 模式实现 SD 卡的读写操作, 如图 4-1 所示。本例是在控制台下实现读写 SD 卡操作的。

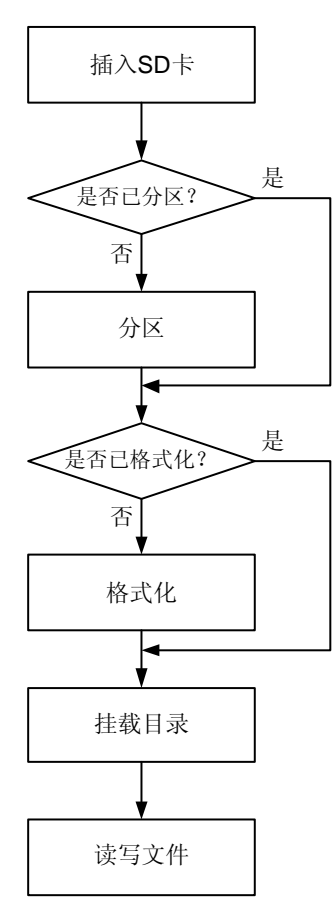

图4-1 SD 卡读写操作流程

# <span id="page-17-0"></span>4.2 插入 SD 卡

在控制台上手动输入以下命令(以下模块如果已经插入了,就不需要再插入):

insmod hi\_gpio.ko insmod misc\_gpio.ko insmod hi\_ssp.ko insmod sd.ko

控制台显示如下提示信息:

```
SD128 127139840 bytes 
/dev/sd/0: p1 
 $
```
- ! 若显示出 p1,表示已经进行分区。
- 若没有显示出 p1,表示还没有分区,需要对 SD 卡进行分区。

## <span id="page-17-1"></span>4.3 用 fdisk 工具分区

```
□谜明
```
如果已经有分区,本操作可以跳过。

### <span id="page-17-2"></span>4.3.1 查看当前状态

本例是在一片没有分区的 SD 卡上进行操作。

1. 选择 fdisk 工具进行分区

在控制台的提示符下,输入命令 **fdisk** 进行分区:

```
~ $ fdisk /dev/sd/0/disc
```
2. 查看当前分区状态

在控制台的提示符下,输入命令 **m**,

在控制台的提示符下,输入命令 **p**,查看当前分区状态:

Command (m for help): **p**

#### 口说明

输入命令 **m**,可以查看 fdisk 所有命令的详细信息。

#### 控制台显示出分区状态信息:

```
Disk /dev/sd/0/disc: 127 MB, 127139840 bytes 
8 heads, 32 sectors/track, 970 cylinders 
Units = cylinders of 256 * 512 = 131072 bytes
```
 Device Boot Start End Blocks Id System 上面信息表明 SD 卡没有分区,需要对 SD 卡进行分区。

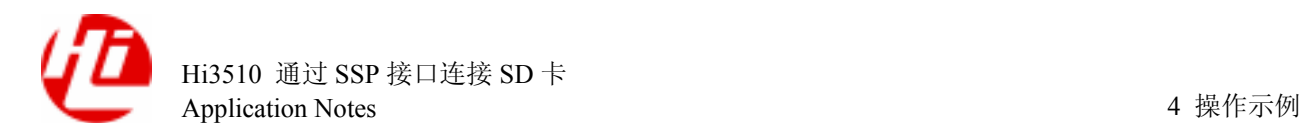

### <span id="page-18-0"></span>4.3.2 创建新的分区

```
1. 创建新的分区
在提示符下输入命令 n,创建新的分区:
Command (m for help): n
控制台显示出如下信息:
Command action 
  e extended 
  p primary partition (1-4) 
2. 建立主分区
输入命令 p,选择主分区:
p 
3. 选择分区数
本例中选择为 1,输入数字 1:
Partition number (1-4): 1
控制台显示出如下信息:
First cylinder (1-970, default 1): 
4. 选择起始柱面
本例选择默认值 1,直接回车:
Using default value 1 
5. 选择结束柱面
本例选择默认值 970,直接回车:
Last cylinder or +size or +sizeM or +sizeK (1-970, default 970): 
Using default value 970 
6. 选择系统格式
由于系统默认为 Linux 格式,本例中选择 Win95 FAT 格式,输入命令 t 进行修改:
Command (m for help): t
Selected partition 1 
输入命令 b,选择 Win95 FAT 格式:
Hex code (type L to list codes): b 
山说明
   输入命令 l, 可以查看 fdisk 所有分区的详细信息。
Changed system type of partition 1 to b (Win95 FAT32) 
7. 查看分区状态
输入命令 p,查看当前分区状态:
Command (m for help): p
```
Hi3510 通过 SSP 接口连接 SD 卡 Application Notes

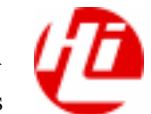

控制台显示出当前分区状态信息,表示成功分区:

```
Disk /dev/sd/0/disc: 127 MB, 127139840 bytes 
8 heads, 32 sectors/track, 970 cylinders 
Units = cylinders of 256 * 512 = 131072 bytes
```
Device Boot Start End Blocks Id System /dev/sd/0/part1 1 970 124144 b Win95 FAT32

### <span id="page-19-0"></span>4.3.3 保存分区信息

输入命令 **w**,写入并保存分区信息到 SD 卡: Command (m for help): **w** 控制台显示出当前 SD 卡信息,表示成功写入分区信息到 SD 卡: The partition table has been altered! Calling ioctl() to re-read partition table. /dev/sd/0: p1 /dev/sd/0: p1 WARNING: If you have created or modified any DOS 6.x partitions, please see the fdisk manual page for additional information. Syncing disks.  $~\sim~$  \$

### <span id="page-19-1"></span>4.4 用 mkfs.vfat 工具格式化

#### 口说明

如果已经格式化,本操作可以跳过。 输入命令 **mkfs.vfat** 进行格式化: ~ \$ **mkfs.vfat /dev/sd/0/part1** 控制台显示出如下提示信息,表示成功格式化: mkfs.vfat 2.11 (12 Mar 2005)  $\sim$   $\,$   $\,$   $\,$ 

### <span id="page-19-2"></span>4.5 挂载目录

使用命令 **mount** 挂载到 mnt 目录下,就可以进行读写文件操作:

~ \$ **mount -t vfat /dev/sd/0/part1 /mnt**

# <span id="page-20-0"></span>4.6 读写文件

读写操作的具体情况很多,在本例中使用命令 **cp** 实现读写操作。

使用命令 cp 拷贝当前目录下的 test.txt 文件到 mnt 目录下, 即拷贝至 SD 卡, 实现写操 作:

~ \$ **cp ./test.txt /mnt**

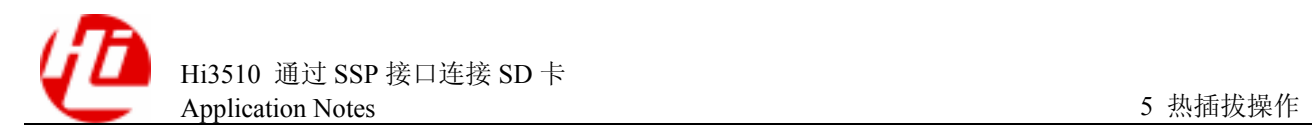

<span id="page-21-0"></span>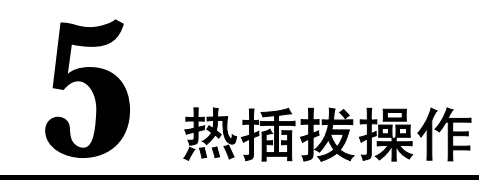

通过 SSP 接口的 SPI 模式,可支持 SD 卡在带电状态下插入或拔出的热插拔操作, 也 支持 SD 卡正在读写操作状态下进行热插拔操作。

## <span id="page-21-1"></span>5.1 无读写状态的热插拔操作

#### 取卡操作

在控制台中输入 **umount** 命令进行卸载:

umount /mnt

系统显示如下提示信息,表示成功卸载:

close SD power!

### 插卡操作

插入 SD 卡后,系统显示如下提示信息,表示成功识别 SD 卡:

open SD power! SD128 127139840 bytes

使用 **mount** 命令进行挂载:

mount -t vfat /dev/sd/0/part1 /mnt

挂载完成后,即可对 SD 卡进行读写操作。

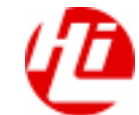

### 5.2 正在读写状态的热插拔操作

热插拔的存储类设备(SD卡, U 盘等),在拔除的时候都应该进行 umount 操作。正在 读写 SD 卡, 如果进行热插拔操作, 可能会破坏文件的完整性。

- 占用 SD 卡容量。
- ! 文件名可能存在,也可能不存在。
- 如果删除文件,系统会设置 SD 卡为只读,此时需要重新挂载才可写 SD 卡。

当 SD 卡正处于读写操作时, 进行取卡操作, 系统显示如下提示信息和读写错误信息, 并回到命令行状态(以下显示的出错信息为标准错误输出信息,仅供参考):

close SD power! sdcard\_write error offset=4649 num=1024 end\_request: I/O error, dev sd0, sector 5673 Buffer I/O error on device sd0p1, logical block 5641 lost page write due to I/O error on sd0p1 Buffer I/O error on device sd0p1, logical block 5642 lost page write due to I/O error on sd0p1 Buffer I/O error on device sd0p1, logical block 5643 lost page write due to I/O error on sd0p1 Buffer I/O error on device sd0p1, logical block 5644 lost page write due to I/O error on sd0p1 Buffer I/O error on device sd0p1, logical block 5645 lost page write due to I/O error on sd0p1 Buffer I/O error on device sd0p1, logical block 5646 lost page write due to I/O error on sd0p1 Buffer I/O error on device sd0p1, logical block 5647 lost page write due to I/O error on sd0p1 Buffer I/O error on device sd0p1, logical block 5648 lost page write due to I/O error on sd0p1 Buffer I/O error on device sd0p1, logical block 5649 lost page write due to I/O error on sd0p1 Buffer I/O error on device sd0p1, logical block 5650 lost page write due to I/O error on sd0p1 end\_request: I/O error, dev sd0, sector 6697 end\_request: I/O error, dev sd0, sector 7721 end\_request: I/O error, dev sd0, sector 33 end\_request: I/O error, dev sd0, sector 275 end\_request: I/O error, dev sd0, sector 517 /mnt \$

重新插入 SD 卡(如果插入另外一张 128MB SD 卡,操作相同),系统显示如下提示信 息,表示成功识别 SD 卡。

open SD power! SD128 127139840 bytes

1. 用 **umount** 命令进行卸载:

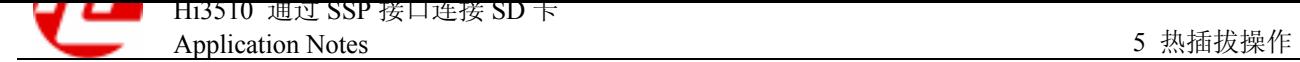

**umount /mnt** 

2. 使用 **mount** 命令进行挂载:

**mount -t vfat /dev/sd/0/part1 /mnt** 

3. 完成挂载后,即可对 SD 卡进行读写操作。

如果是插入一张没有分区的 SD 卡, 具体操作请参见"4 操作示例"。

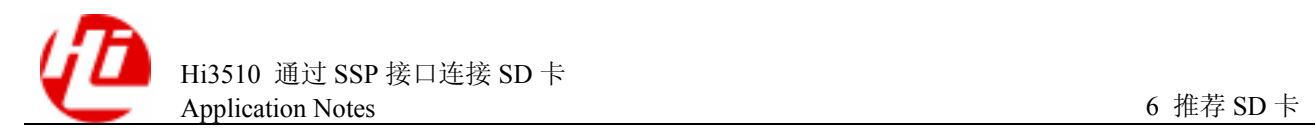

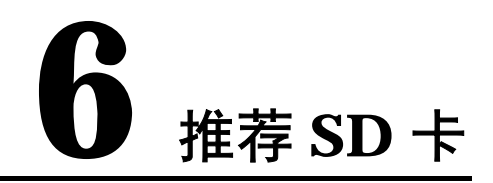

经过充分测试,证明 SanDisk、Kingston、KingMax 三个品牌的 1G 和 2G 容量的 SD 卡 运行性能良好,推荐使用。